利用者各位

情報課図書サービス係

Nature CoD (Content of Demand) の試行利用について (通知)

民博図書室では Nature 冊子体を令和 5 年 1 月に購読中止いたしました。

そこで、同誌 2023 年以降発行の論文全文を入手する代替手段として、電子ジャーナルを 1論文単位に購読料を支払うことにより購読できる「Nature CoD (Content of Demand)」 を試験的に購入しました。今回は試験購入なので、最も小規模の 150 論文分を一括購入し ており、令和5年3月27日(月)から2年間有効となっています。なお、正式試行開始は 令和5年4月20日(木)からとして、150論文を使い切った場合、新たな追加購入の予定 は現時点では考えておりませんので大切にご利用ください。

利用開始に先立って、節約のため、①~④についてご協力をお願いします。

- ① 今回購入した Nature CoD は、Nature 購読中止にもとづいて購入しているので、 Nature 本誌(https://www.nature.com/)のカレント年発行分の範囲でご利用くださ い。
- ② 2022 年以前発行分(バックナンバー)は冊子の所蔵ありなので、図書室冊子をご利 用ください。
- ③ 1990 年以降、利用月の 12 カ月前号(例:2023 年 4 月の利用であれば、2022 年 3 月 となります)は Proquest Research Library からダウンロードできます。 <https://www.proquest.com/publication/40569>
- ④ 2023 年以降発行分でも、論文入手に時間がかかってもよく、かつ文献複写物でもよ い場合は、他機関からの文献複写物の取り寄せをご利用ください。
- ⑤ 2023 年発行分でも、Open Access の表示がある論文はダウンロードしても課金され ません。Download PDF アイコンをクリックしてダウンロードしてください。

Nature CoD の利用にあたっては、次の注意事項を読んで、遵守のうえご利用下さい。 以下の注意事項でいう「ダウンロード」は、フルテキストの全文表示のみしただけの場 合も含みます。

### 注 意 事 項

▶ 館内のみ(VPN 含む)のアクセス限定の試行となります。

- ダウンロードされた論文の利用は本人限定です。複製や頒布はできません。
- 一度に論文 4 件以上のダウンロードを希望される場合は、事前にメールで図書サービ ス係(E-mail : josa[@]minpaku.ac.jp)まで論文リストまたは各論文の DOI をお送り ください。図書室で所蔵調査等を行い、ダウンロード可とする論文をご案内いたしま す。
- 必ず抄録(無料)を読んで全文の必要性を判断し、利用(通読)する可能性の高い論 文のみダウンロードへ進んでください。論文 1 件の利用あたり、約 3,400 円の費用が かかっていることをご理解ください(ちなみに、Nature CoD では、一括購入の論文数 が多いほど総額は上がりますが、単価は下がります)。
- ▶ Nature CoD でダウンロードした論文の利用期限は 12 時間です。時間内なら何度表示し ても課金されませんが、12 時間を過ぎると新たに課金されますので、それまでに必ず 印刷・保存をお願いします。
- フルテキスト全文表示の操作を行う際、各ボタンをダブルクリックは行わないでくだ さい。クリックした回数分、課金され無駄使いになってしまいます。
- 通常の使い方の範囲を超えた連続的·大量ダウンロードは、手動・自動に関わらず、 禁止されています。Springer-Nature 社に不正利用とみなされた場合は、民博全体の Nature CoD 利用を停止されることがありますので絶対におやめ下さい。
- 図書室ではダウンロード残り数を週単位に確認する予定です。残り数が 50 以下になっ た時点で図書室からご案内いたします。
- 図書室職員による代行ダウンロードは、文献 PDF の受渡し方法で情報セキュリティや 著作権法上(公衆送信権)の問題があるのでお受けできません。アクセス方法につい ては、図書サービス係職員がサポートいたします。

## <利用方法>

## ① 論文の検索

Nature<https://www.nature.com/>にアクセスし、読みたい論文を探します。 キーワードや著者名等で検索すると、検索結果としてタイトルが一覧表示されます。 検索対象誌として"This Journal"を指定してください。

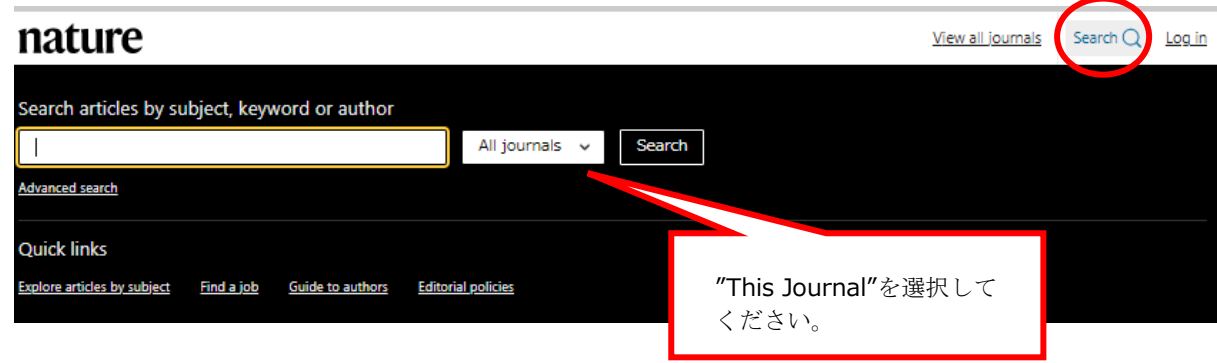

## ② Nature 巻号一覧・目次ページの表示

Nature<https://www.nature.com/nature/volumes>にアクセスすると、Nature 本誌の巻 号一覧ページを表示します。

または、以下の画面にある赤□をクリックすると、最新号の目次ページ、または号一覧 を表示します。

#### (「例」は Nature 電子ジャーナルのトップ画面になります。) nature View all journals Search Q Log in Explore content  $\land$  About the journal  $\lor$  Publish with us  $\lor$ Sign up for alerts  $\mathbb Q$ **RSS** feed **Subscribe Research articles News** <u>trange genomes</u> **Opinion** <u>cal first</u> **Research Analysis** crazy ant carry a mixture of genomes, a **Careers Books & Culture Podcasts Videos Current issue** rse issues **Collections Subjects Follow us on Facebook** nature **Follow us on Twitter** A TIIMOIIR Promotion **Global scholars decry** Stem-cell derived Rapid, buoyancy-driven Daily briefing: The funding ban on 'embryos' implanted in billion-dollar plan to ice-sheet retreat of influential Indian monkeys hundreds of metres per return rocks from Mars research centre <u>day</u> An embryo-like ball of cells offers a Samples collected by the International dismay after New Delhi-<br>based Centre for Policy Research Perseverance rover await a<br>challenging retrieval. Plus, a worrying way to study pregnancy and its Analysis of more than 7,600 complications without the typical corrugation ridges on the Norwegian<br>continental shelf shows that rapid ethical dilemmas. rise in banned ozone-killing chemicals<br>and how light waves squeezed funding suspended. grounding-line retreat of several Gemma Conroy Dvani Lewis hundred metres per day occurred through 'slits in time'. Subscribe Contents across low-gradient ice-sheet beds Flora Graham during the last deglaciation Christine L. Batchelor, Frazer D. W. Christia **Inlian A. Douglaculal** Article | 05 Apr 2023 News | 06 Apr 2023 Nature Briefing 04 Apr 2023 **News** 06 Apr 2023 Current Issue | 06 Apr 2023

## ③ 論文を確認する(COD 利用)

抄録(無料)を読んで全文の必要性を判断し、利用する可能性の高い論文の場合は "Depart-ment/Cost Code (optional)"に名前を入力してから、"Access full article" をクリックしてください。 "Access full article" のクリックでフルテキ スト全文が表示され、民博利用分として課金されます。

※ 課金の警告は出ませんが、"National Museum of Ethnology has access to the material via Content on Demand" の表示がある場合は、 " Access full article" をクリックするだけで課金されています。 ※

## (「例」は論文の抄録画面になります。)

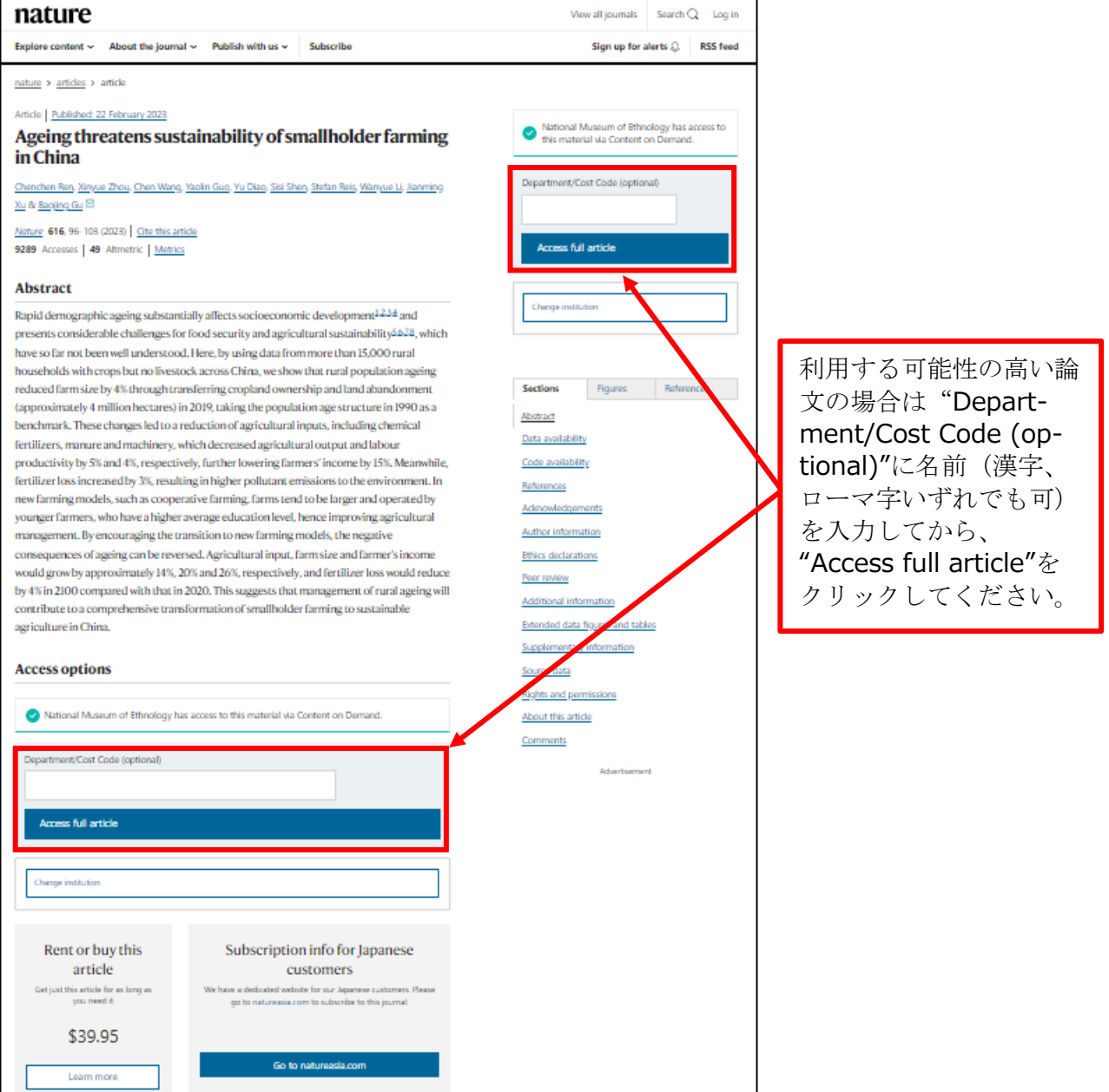

## ④ 論文 PDF を表示する。

論文 PDF が必要な場合は、フルテキストの全文画面で "Download PDF" をクリックし てください。

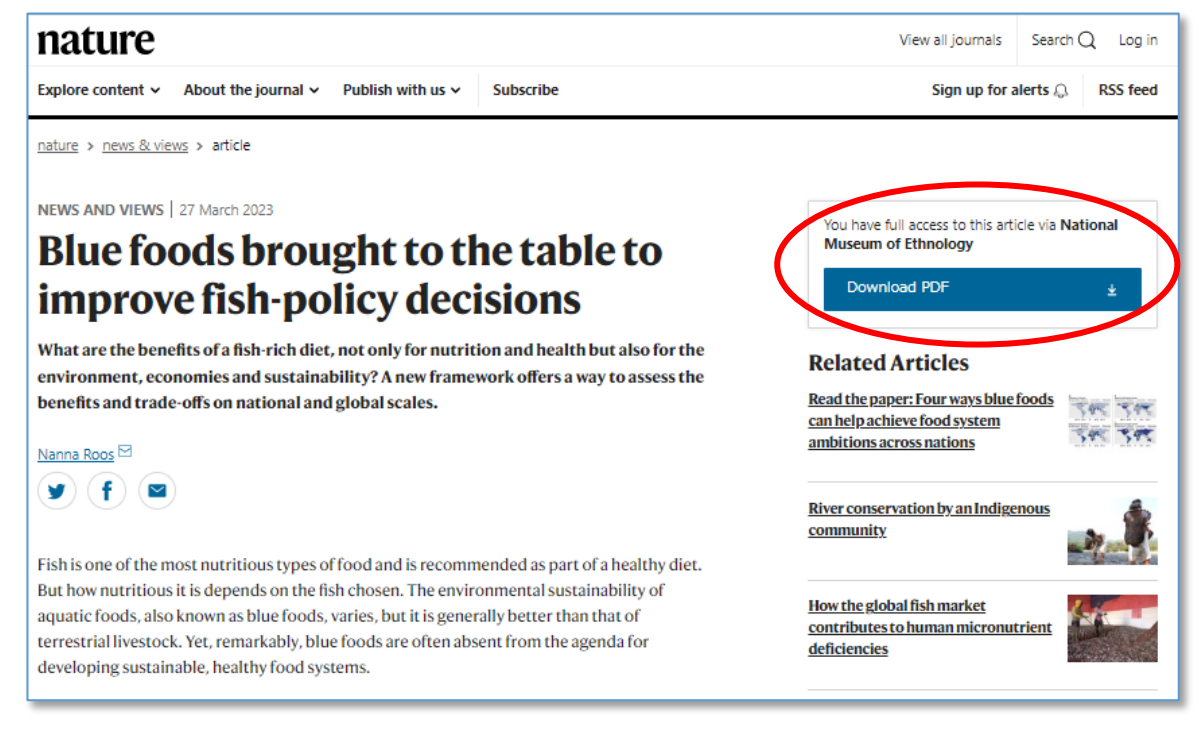

## (「例」は論文のフルテキストの全文画面になります。)

# <"Download PDF"クリック後の操作について>

## ① 論文 PDF を保存する

下記は無償利用できる Acrobat Reader の場合の例題画面です。赤〇印のアイコンをクリ ックすると表示される保存先の指定を行い、ファイル名をつけて保存してください。

## ② 論文 PDF を印刷する

上記画面例では青〇印のアイコンをクリックして、表示される画面にある必要事項を指 定して、PDF を印刷して下さい。

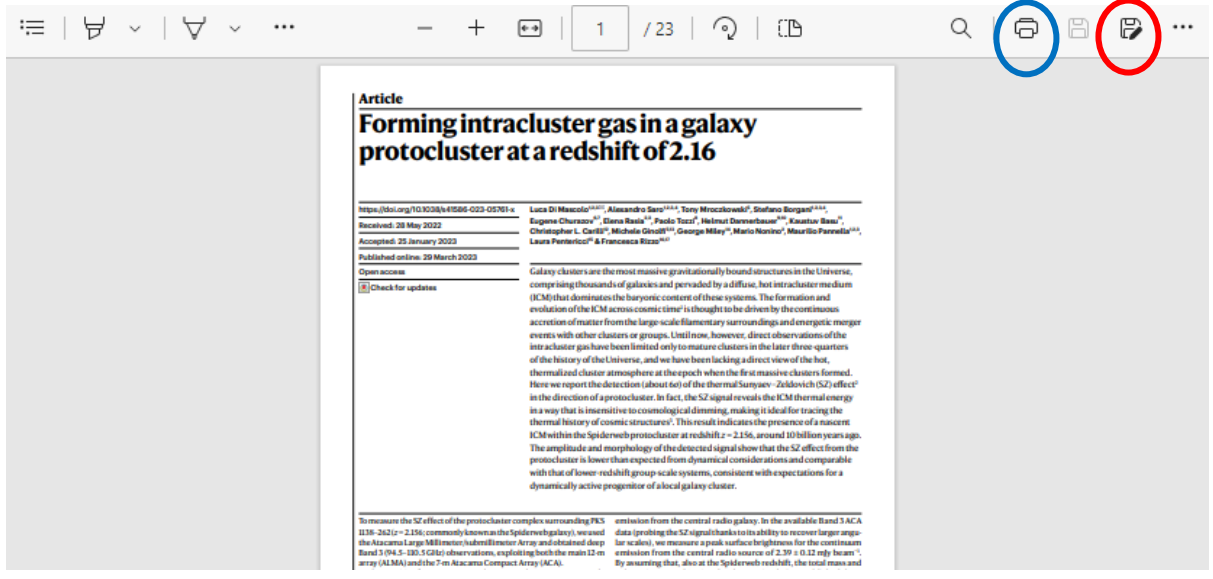